# **MR-BF12B master controller video player instructions**

**V1.1**

- **Functions overview**<br> **I. System Features**<br>
1 The system may support 150,000 points in offline. It may meet project needs of c **I、System Features 1.**<br> **1.** System Features<br>
1. The system may support 150,000 points in offline. It may meet project needs of clients.<br>
2. The system supports automatic, regular, preset programs play.<br>
3. The controller is equipped with k
- 
- **Eunctions overview**<br> **Euliding automatic Constants and System Features**<br>
2. The system supports automatic, regular, preset programs play.<br>
2. The system supports automatic, regular, preset programs play.<br>
3. The controlle 3. **System Features**<br>3. The system may support 150,000 points in offline. It may meet project needs of clients.<br>3. The system supports automatic, regular, preset programs play.<br>3. The controller is equipped with keys and E **CRICAL STATE:**<br>The system may support 150,000 points in offline. It may meet project needs of clients.<br>The system supports automatic, regular, preset programs play.<br>The controller is equipped with keys and External Remote **Exercise System Features**<br>
1. **System Features**<br>
1. The system may support 150,000 points in offline. It may meet project needs of clients.<br>
2. The system supports automatic, regular, preset programs play.<br>
3. The control **1. System Features**<br>
1. The system may support 150,000 points in offline. It may meet project needs of clients.<br>
2. The system supports automatic, regular, preset programs play.<br>
3. The controller is equipped with keys an 1. The system may support 150,000 points in offline. It may meet project needs of clients.<br>
2. The system supports automatic, regular, preset programs play.<br>
3. The controller is equipped with keys and External Remote Cont 7. The system supports automatic, regular, preset programs play.<br>
7. The controller is equipped with keys and External Remote Control; the episode selection, overall<br>
brightness adjustment, white balance adjustment and pla 1. The controller is equipped with keys and External Remote Control; the episode selection, overall<br>brightness adjustment, white balance adjustment and playback speed adjustment etc.<br>4. Support offline one key fixed; clear
- 
- 
- 
- 
- 
- brightness adjustment, white balance adjustment and playback speed adjustment etc.<br>
9. Support offline one key fixed; clearing sub-controller ID number; it is convenient to use on field.<br>
5. Support switch parallel program meters. 10. Support switch parallel program; reduce system cascade chain length; improve stability.<br>
10. Support dual backup; Failure of one controller and net wire broken will not influence operation.<br>
11. Tricolor independent br 11. SD card storage, support maximum 32G, preset maximum 255 program files.<br>
13. Tricolor independent brightness control may adjust white balance precisely, simple and effectively.<br>
18. Support four-color lighting: energy 12. Tricolor independent brightness control may adjust white balance precisely, simple and effectively.<br>
18. Support four-color lighting: energy saving, environmental and pure color.<br>
19. Adopt Ethernet interface and UDP n 13. Support four-color lighting: energy saving, environmental and pure color.<br>
13. Adopt Ethernet interface and UDP network protocol, the maximum transmission distance is 100<br>
10. The LCD display module timely display the
- 
- 
- 
- 
- 19. Adopt Ethernet interface and UDP network protocol, the maximum transmission distance is 100<br>10. The LCD display module timely display the controller parameters and status.<br>11. SD card storage, support maximum 32G, pres meters.<br>The LCD display module timely display the c<br>SD card storage, support maximum 32G, pres<br>Support remote online download and offline p<br>The built-in animation test program may help<br>Support mixture of different type lam 10. The LCD display module timely display the<br>
11. SD card storage, support maximum 32G, pre<br>
12. Support remote online download and offline<br>
13. The built-in animation test program may hel<sub>l</sub><br>
14. Support mixture of diffe 11. SD card storage, support maximum 32G, preset maximum 255 program files.<br>
12. Support remote online download and offline program update of multiple offline host con<br>
13. The built-in animation test program may help cust 2. Support remote online download and offline program update of multiple offline host controllers.<br>
13. The built-in animation test program may help customer to debug and apply in project.<br>
14. Support mixture of different

- 
- 
- 3. The built-in animation test program may help customer to debug and apply in project.<br>
14. Support mixture of different type lamps and different protocols lamps (including DMX512 lamps),<br>
3. Strong compatibility.<br>
11. De Support mixture of different type lamps and different protocols lamps (including DMX5121<br>strong compatibility.<br> **Example 18 Support**<br>
The system signal is dual redundant with doubled stability.<br>
Four-color design: energy s
- 1. The system signal is dual redundant with doubled stability.<br>
2. Four-color design: energy saving,environmental and pure color.<br>
3. Synchronous with asynchronous integrated control: online priority; it will be shifted to **The system signal is dual redundant with doubled stability.**<br>
Four-color design: energy saving,environmental and pure color.<br>
Synchronous with asynchronous integrated control: online priority; it will be shifted to offlin The system signal is dual redundant with doubled stability.<br>Four-color design: energy saving, environmental and pure color.<br>Synchronous with asynchronous integrated control: online priority; it will be shifted to offline e 5. Synchronous with asynchronous integrated control: online priority; it will be shifted to offline effects<br>
1. Synchronous with asynchronous integrated control: online priority; it will be shifted to offline effects<br>
1. L
- 

- 8 etc.<br>Extensibility<br>It allows installing all Windows operatin 8 etc.<br> **III. Extensibility**<br>
1. It allows installing all Windows opera<br>
2. The player software has adequate inte
- 2. III. Extensibility<br>1. It allows installing all Windows operating systems and supporting for international languages.<br>2. The player software has adequate interfaces so that to compatible with other internationally accept 2. **2.** The player software has adequate interfaces so that to compatible with other international languages.<br>
2. The player software has adequate interfaces so that to compatible with other internationally accepted<br>
proto Final Setc.<br>
Extensibility<br>
It allows installing all Windows operating systems and supporting for international languages.<br>
The player software has adequate interfaces so that to compatible with other internationally accep 3. Support and MR control system, such as multi-function requirements.<br>
3. Support and MR control system, such as multi-function converter controller in<br>
3. Support and MR control system, such as multi-function converter c Extensibility<br>It allows installing all Windows operating systems and supporting for international languages.<br>The player software has adequate interfaces so that to compatible with other internationally accepted<br>protocols. 8 etc.<br>
III. Extensibility<br>
1. It allows installing all Windows operating systems and supporting for international languages.<br>
2. The player software has adequate interfaces so that to compatible with other internationally 1. It allows installing all Windows operating systems and supporti<br>
2. The player software has adequate interfaces so that to compatib<br>
protocols. It supports personalized design requirements of custom<br>
3. Support and MR c
- 

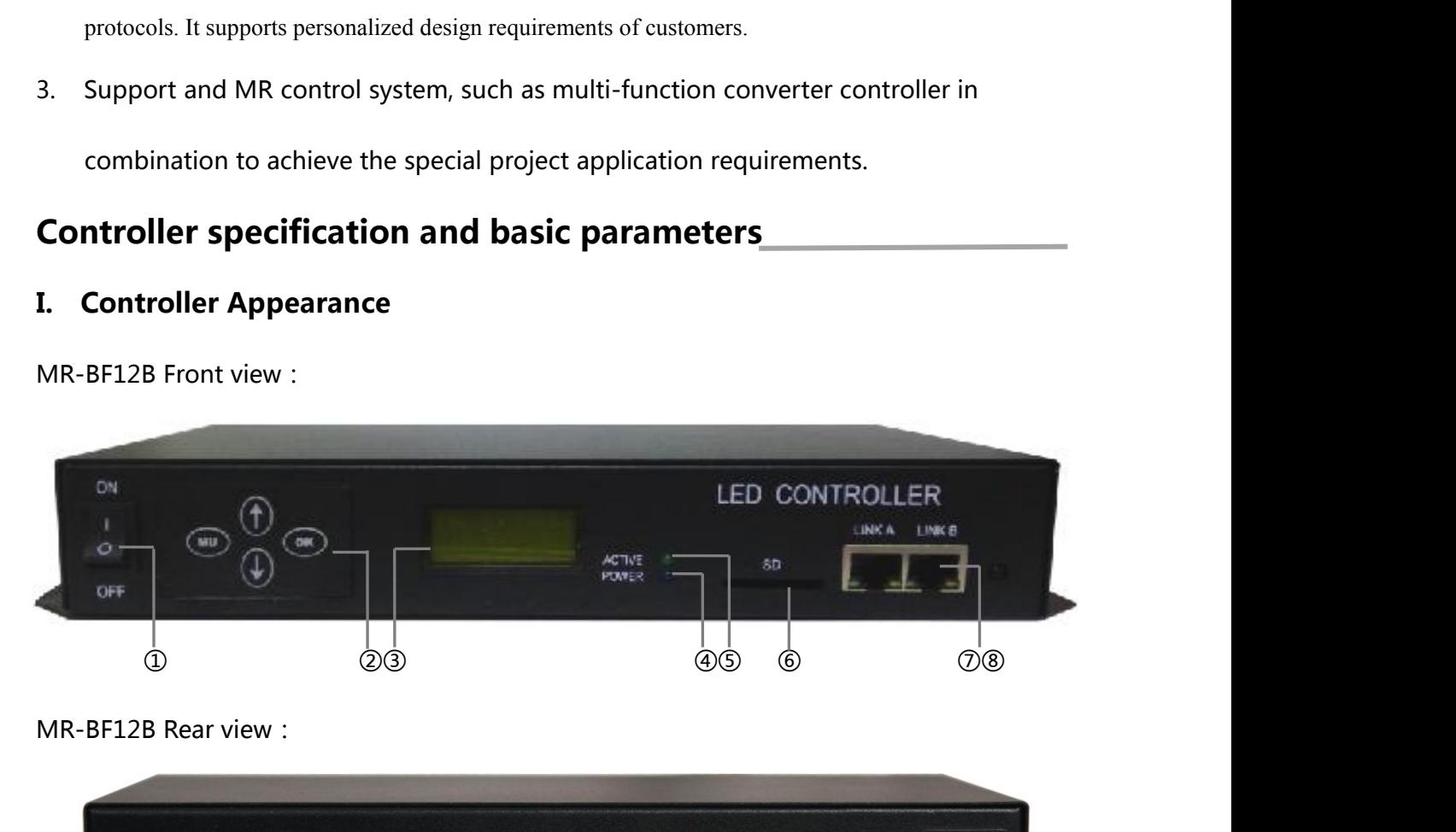

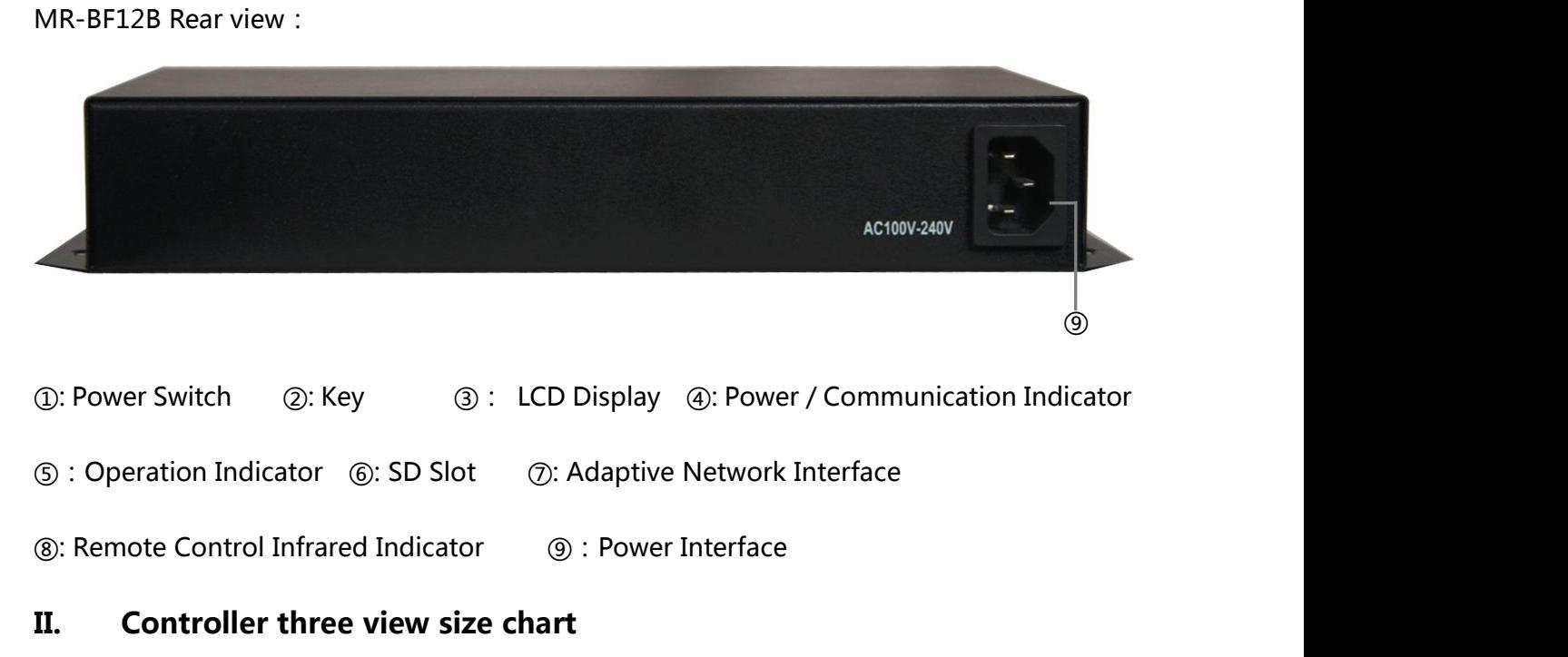

- 
- 

## **II. Controller three view size chart**

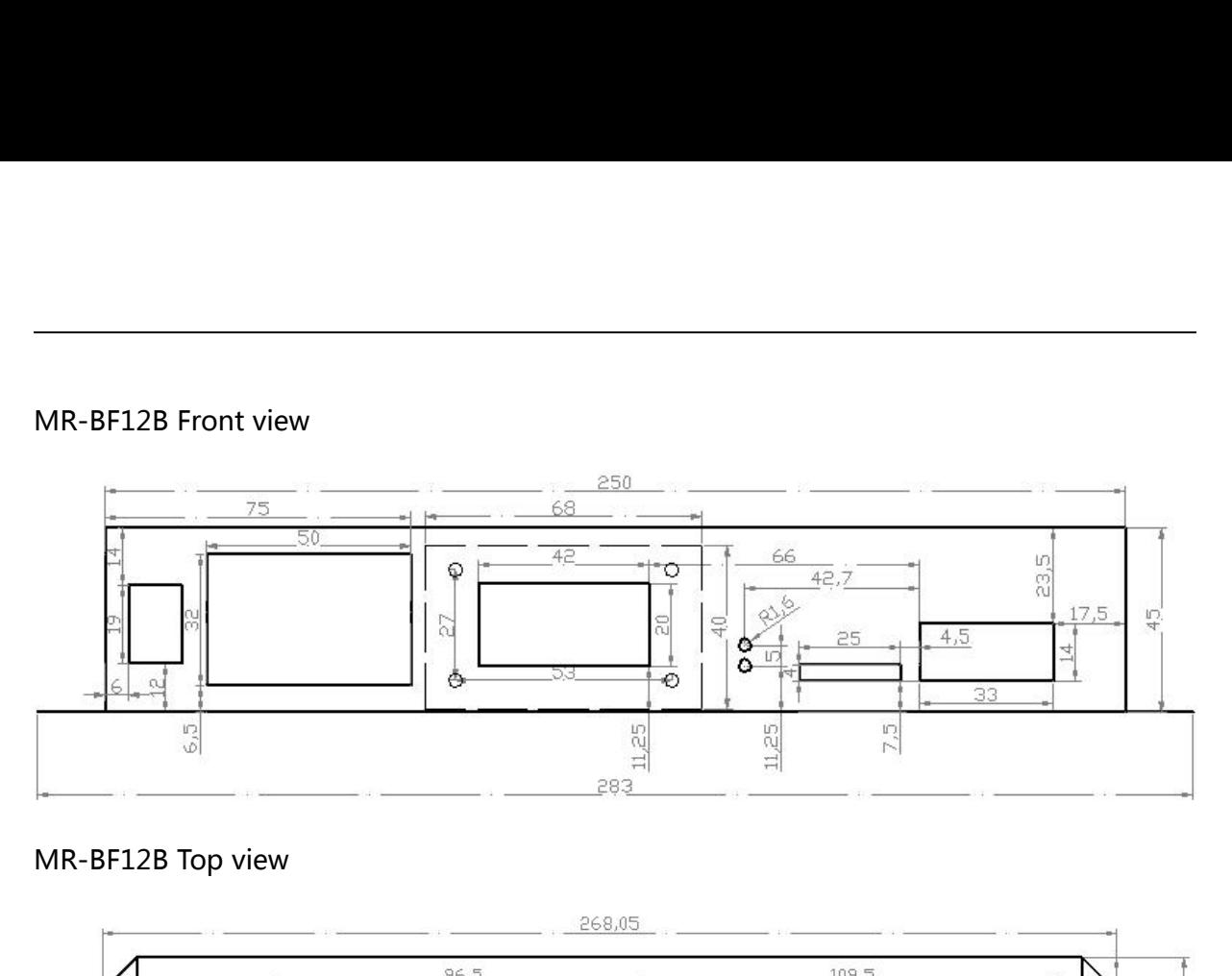

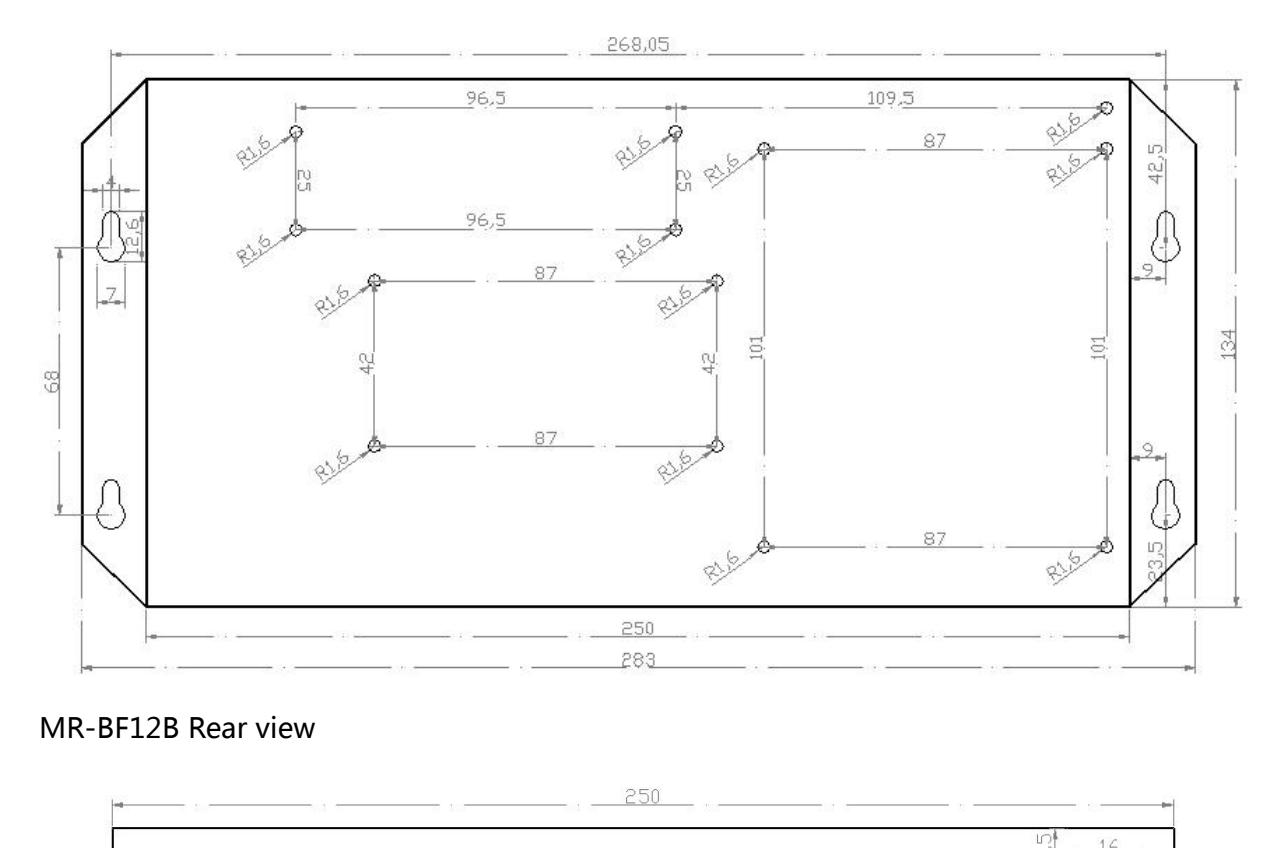

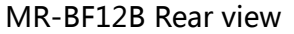

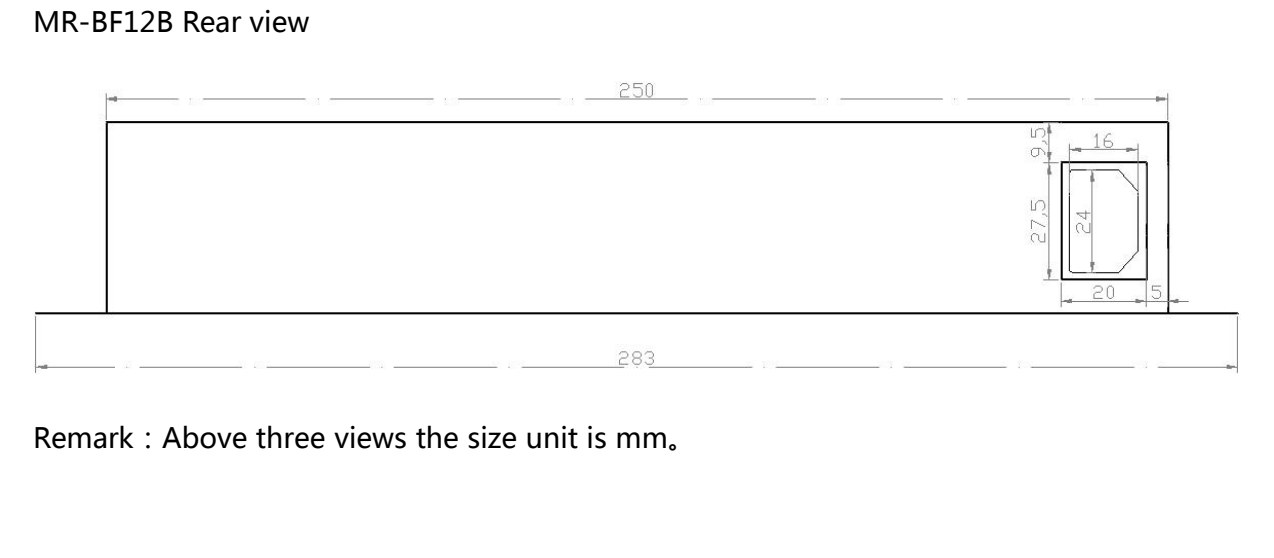

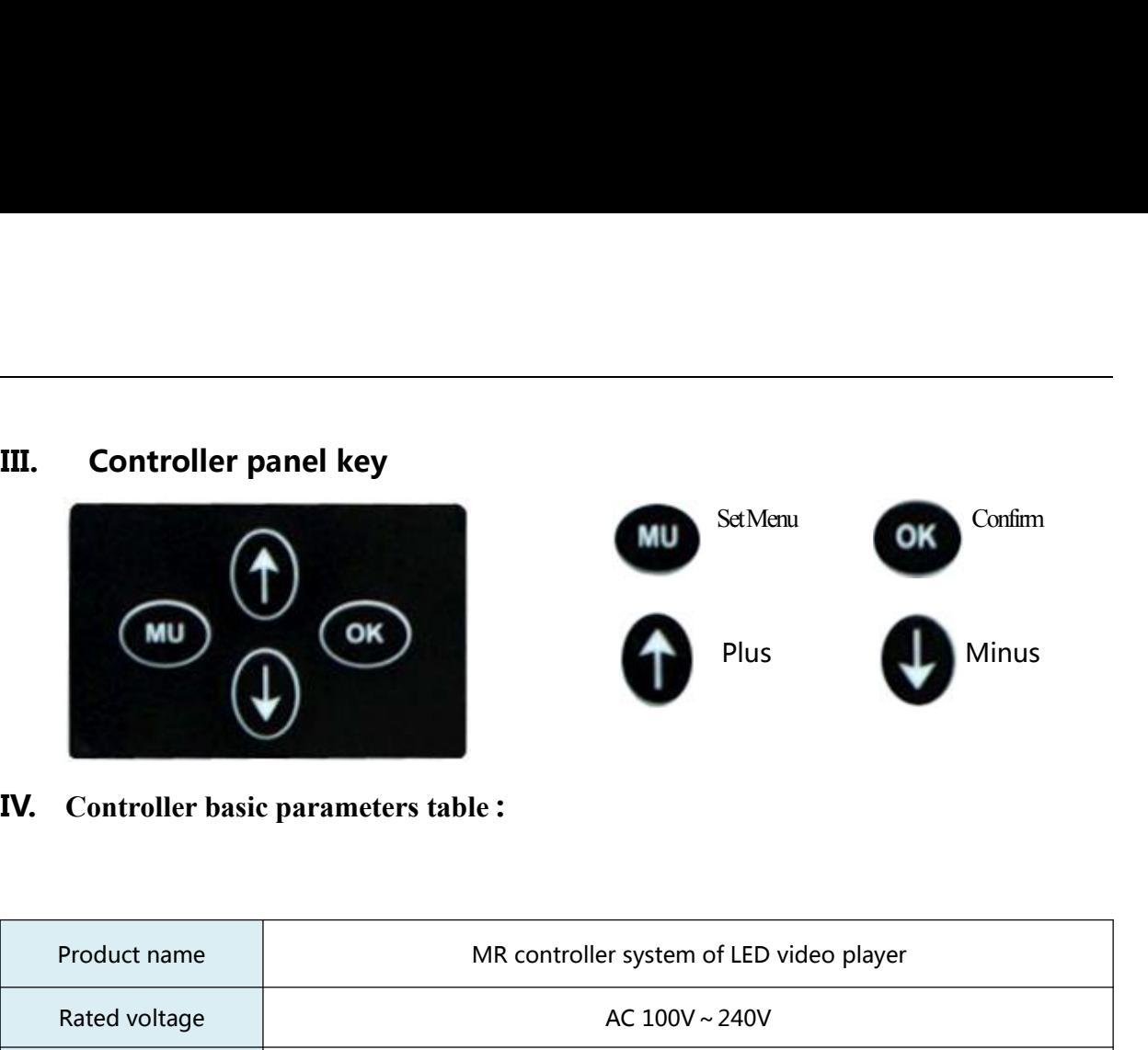

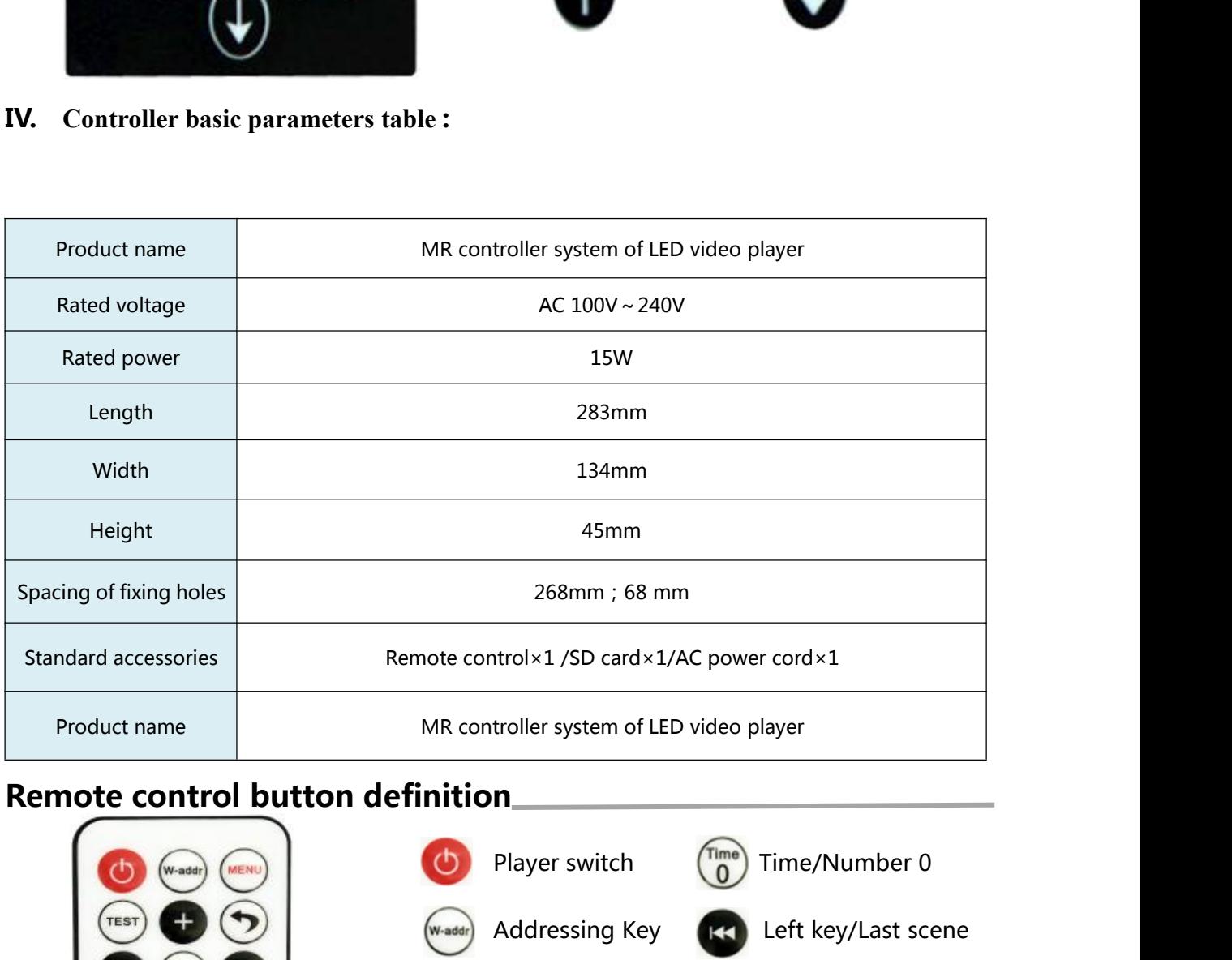

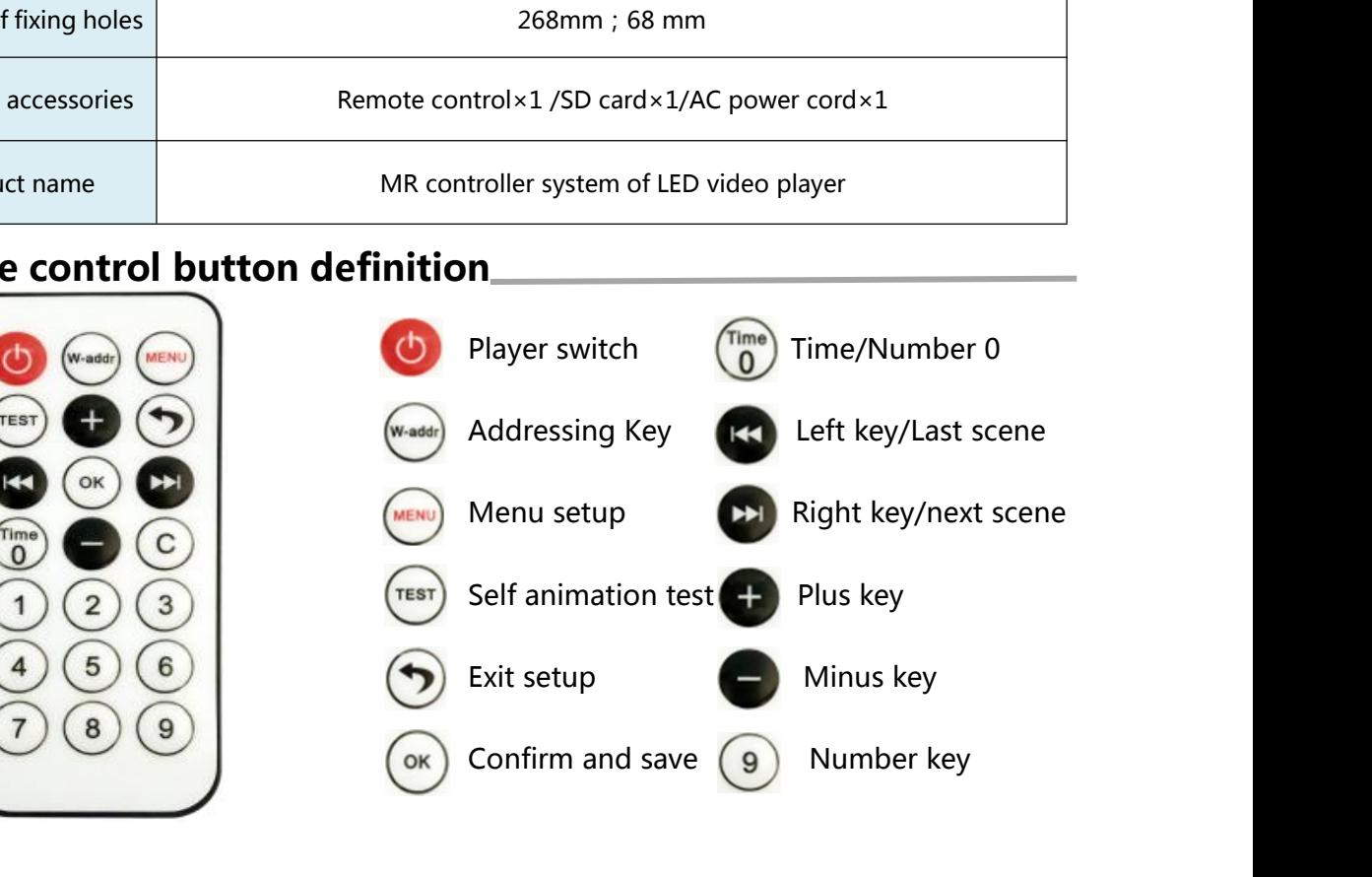

# **Controller keys and display instructions<br>
I. MR-BF12B LCD main screen after boot I. MR-BF12B LCD main screen after boot**<br>I. MR-BF12B LCD main screen after boot<br>MR-BF12B conduct mode

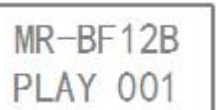

**nd display instructions<br>
eximple in Screen after boot**<br>
←product mode<br>←Currently playing program fragment r Meridian Screen after boot<br>
dian screen after boot<br>
← Currently playing program fragment number<br>
dian program fragment number<br>
dian parameters setting

**I. MR-BF12B LCD main screen after boot**<br> **II. MR-BF12B LCD main screen after boot**<br> **II. MR-BF12B** Controller parameters setting<br> **II. MR-BF12B Controller parameters setting**<br> **II. In the MR-BF12BA main interface**, press Controller keys and display instructions<br>
I. MR-BF12B LCD main screen after boot<br>
IMR-BF12B → product mode<br>
PLAY 001 → currently playing program fragment number<br>
II. MR-BF12B Controller parameters setting<br>
1. In the MR-BF

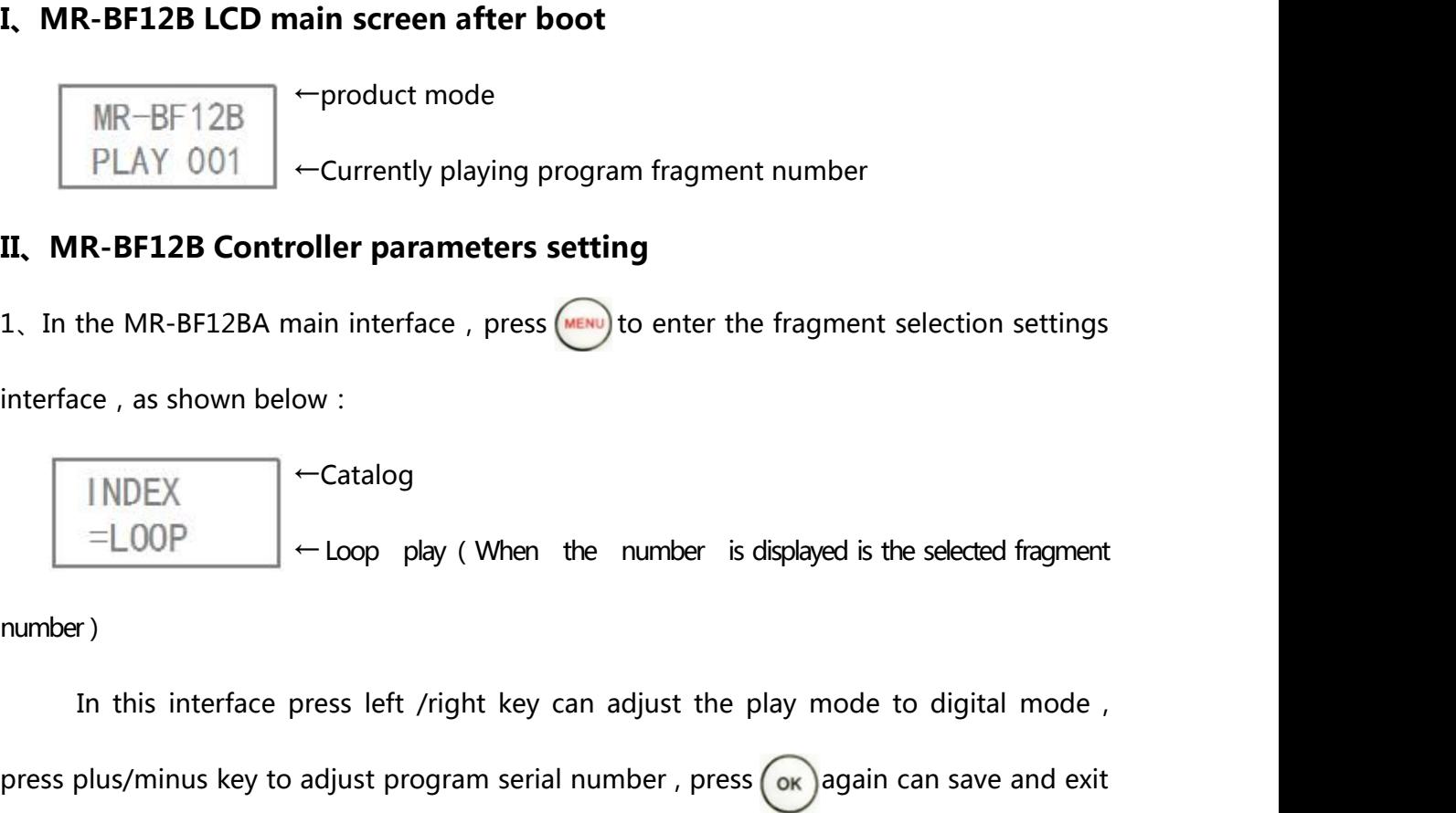

number)

interface, as shown below:<br>  $\begin{array}{c}\n\text{INDEX}\n\end{array}$   $\leftarrow$  Catalog<br>  $\begin{array}{c}\n\text{-Catalog}\n\end{array}$   $\leftarrow$  Loop play (When the number is displayed is the selected fragment<br>
number)<br>
In this interface press left /right key can adjust t  $\begin{array}{|l|l|}\n\hline & & & \text{-Catalog} \\
\hline \text{=LOOP} & & \text{-Loop play (When the number is displayed is to be a number.)\n\hline\n\end{array}$ In this interface press left /right key can adjust the play mode press plus/minus key to adjust program serial number, press  $\alpha$  again settings, press 2. Press  $\frac{1}{2}$  again to enter the playback speed selection interface, as shown below:<br>
2. Press  $\frac{1}{2}$  again to enter the playback speed selection interface, as shown below:<br>
2. Press  $\frac{1}{2}$  again to enter the p The play of the play of adjust program serial number, press  $\overline{\text{OK}}$ <br>exit without saving settings.<br>enter the playback speed selection interfactor<br>←Playback speed<br>←Frame count in each second adjust program serial number, press  $\circ$   $\circ$  again can sa<br>exit without saving settings.<br>enter the playback speed selection interface, as shown<br> $\leftarrow$ Playback speed<br> $\leftarrow$ Frame count in each second<br>ss plus/minus setting the

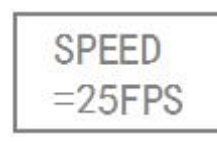

In this interface press plus/minus setting setting.<br>
In this interface press plus/minus setting the play speed, and press  $\circledast$  can save exit<br>
In this interface press plus/minus setting the play speed, and press  $\circledast$  c SPEED<br>
SPEED<br>  $-$ Playback speed<br>  $-$ Playback speed<br>  $-$ Playback speed<br>  $-$ Playback speed<br>  $-$ Playback speed<br>  $-$ Frame count in each second<br>
In this interface press plus/minus setting the play speed, and press  $\circ$ <br>
settin 2. Press **and a** again to enter the playback speed selection interface , as shown below :<br>  $\begin{array}{r} \n\text{SPEED} \\ \n= 25 \text{FPS} \\ \n\end{array}$   $\begin{array}{r} \n\text{F} \n\end{array}$   $\begin{array}{r} \n\text{F} \n\end{array}$   $\begin{array}{r} \n\text{F} \n\end{array}$   $\begin{array}{r} \n\text{F} \n\$ 

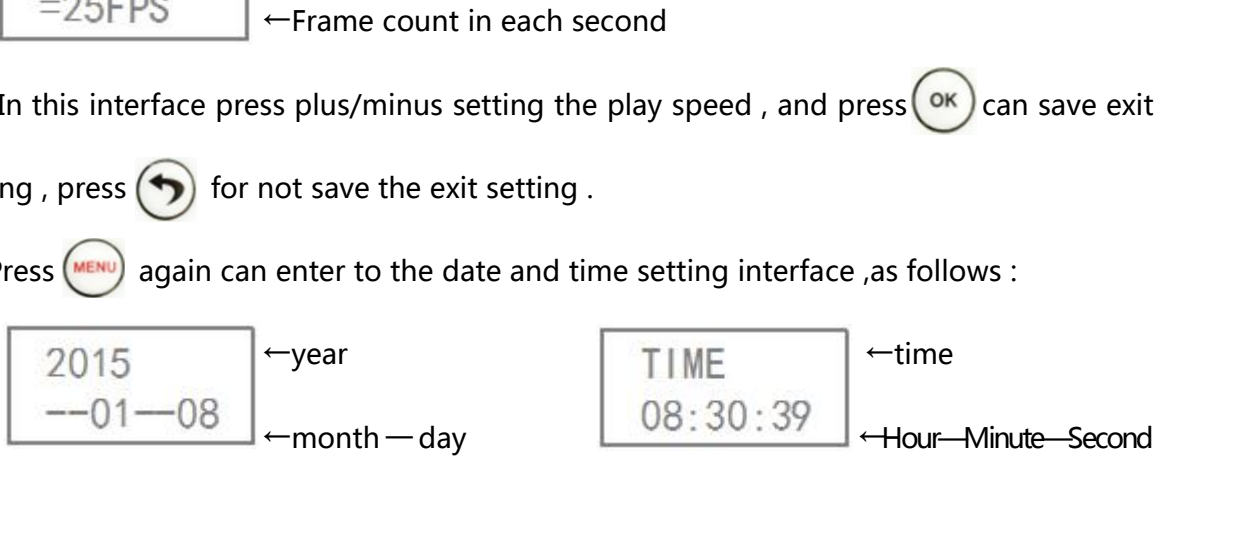

In this interface press left/right key chose to adjust the station, press plus/minus key to<br>st the related figures , press again  $\overline{\text{OK}}$  can save the exit setting , press  $\bigodot$  for not In this interface press left/right key chose to adjust the station, press plus/minus key to adjust the related figures , press again  $\circledcirc$  can save the exit setting , press  $\circledcirc$  for not save the exit setting . In this interface press left/right key chose to a<br>adjust the related figures , press again ( $\alpha$ ) can<br>save the exit setting .<br>4. Press again ( $\alpha$ ) can enter to the interface of In this interface press left/right key chose to adjust the station, press plus/minus key to adjust the related figures , press again  $\circledast$  can save the exit setting , press  $\circledast$  for not save the exit setting .<br>4. Press For a gain  $\circ$  an save the exit setting ,<br>
• enter to the interface of brightness adjustmen<br>
← brightness<br>
← brightness percentage<br>
ss plus / minus for brightness setting , press aga

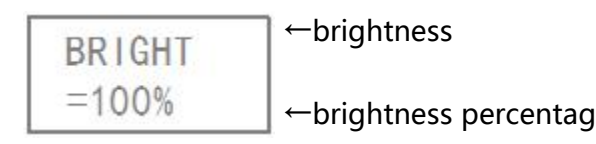

In this interface press plus / minus for brightness setting , press again can save the 4. Press again  $\begin{array}{c} \hline \text{expansion} \\ \hline \text{BR1GH} \\ \hline \end{array}$  -brightness<br>  $\begin{array}{c} \hline \text{BR1GH} \\ \hline \text{b} \text{rightness} \end{array}$  -brightness<br>  $\begin{array}{c} \hline \text{BRIGH} \\ \hline \end{array}$  -brightness<br>  $\begin{array}{c} \hline \text{BRIGH} \\ \hline \end{array}$  -brightness<br>  $\begin{array}{c} \hline \text{4} \\$ **ERIGHT**<br>  $-100\%$   $\rightarrow$  brightness percentage<br>
In this interface press plus / minus for brightness setting, press again (ox) can save the<br>
exit setting, press (obtained brightness adjustment settings<br>
5. Press again in tu BRIGHT<br>  $=100\%$   $\leftarrow$  brightness percentage<br>
In this interface press plus / minus for brightness setting , press a<br>
exit setting , press  $\bigodot$  for not save the exit setting .<br>
5. Press again in turn  $\bigcirc$  to enter the A

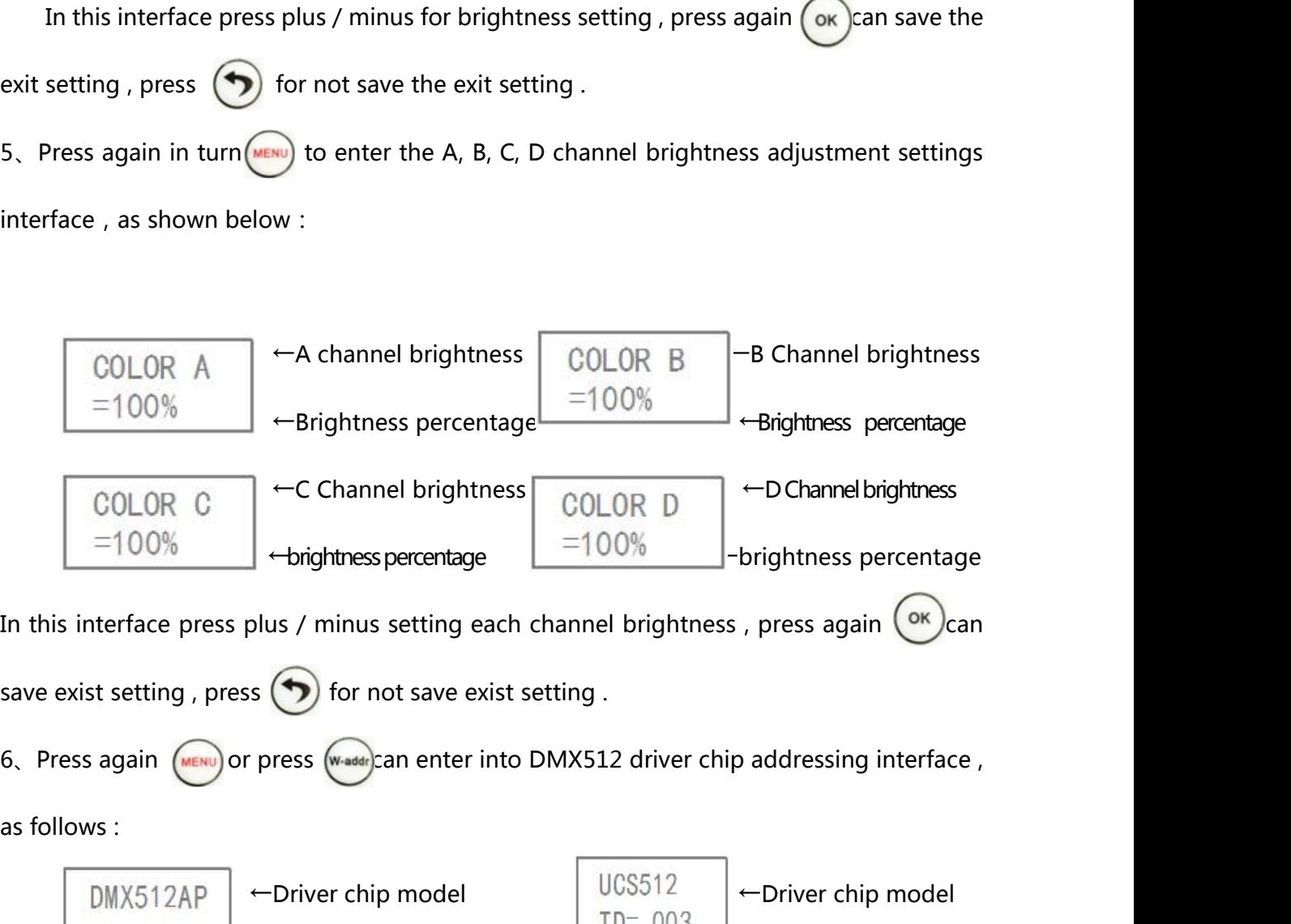

$$
\hbox{as follows:}
$$

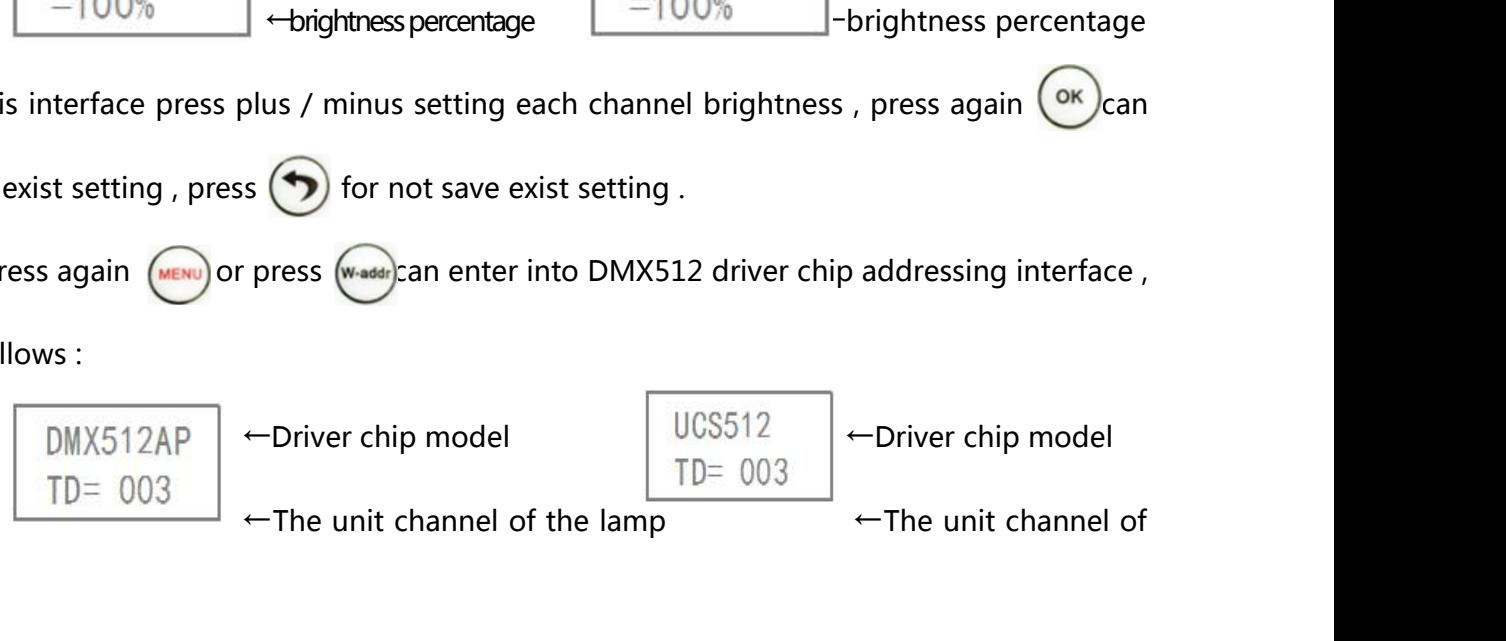

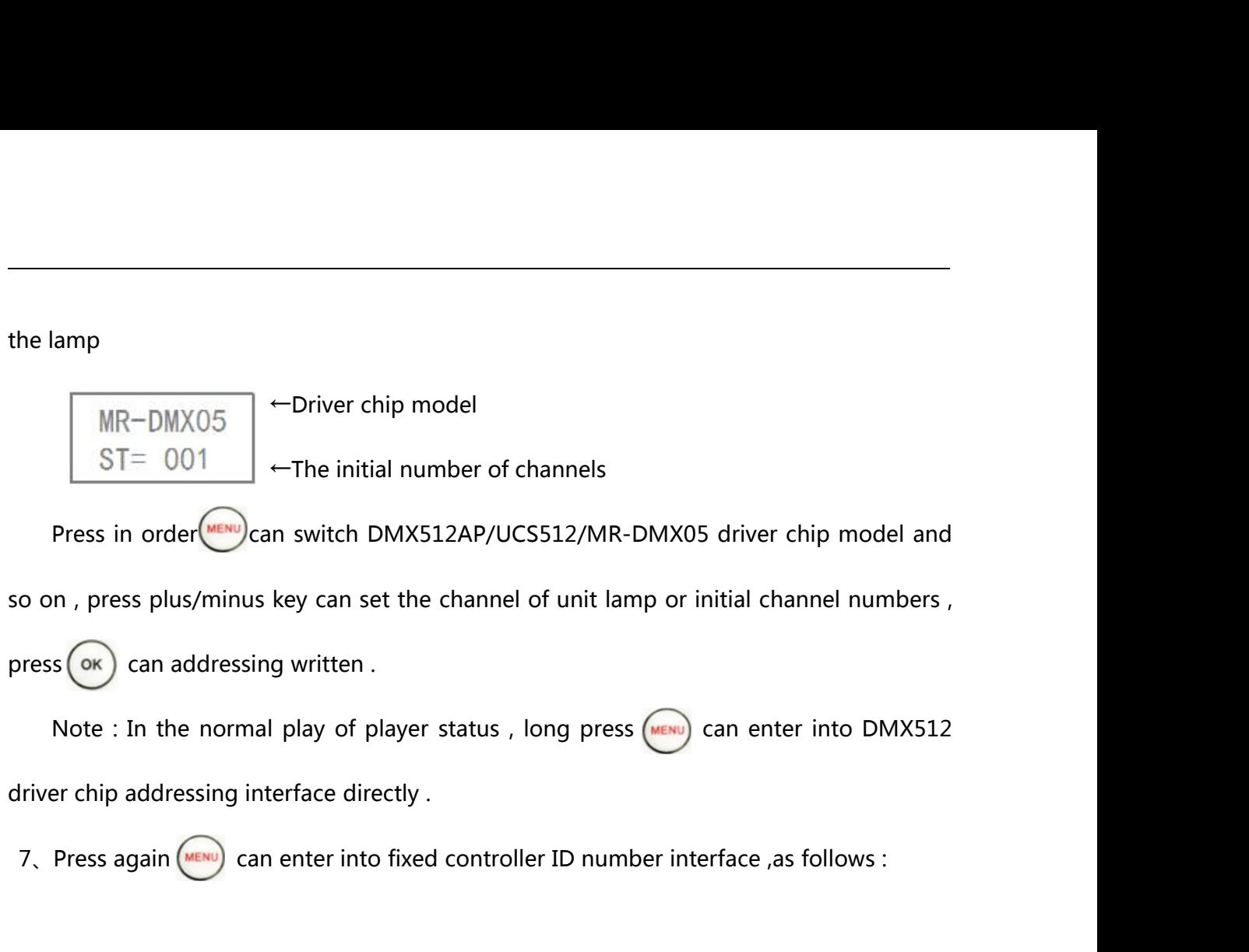

 $\begin{aligned} \mathsf{p} & \text{written } \mathsf{.} \end{aligned}$ <br>  $\begin{aligned} \mathsf{p} & \text{lay of player status }, \text{long press} \end{aligned}$ <br>  $\begin{aligned} \mathsf{erface directly } \mathsf{.} \end{aligned}$ <br>  $\begin{aligned} \mathsf{e}\text{-ID number} \end{aligned}$ <br>  $\begin{aligned} \mathsf{f}\text{-Fixed number} \end{aligned}$ play of player status , long press  $\sqrt{\frac{m}{n}}$ <br>enter into fixed controller ID number<br> $\leftarrow$ Fixed number<br>left / right key can modify the numb

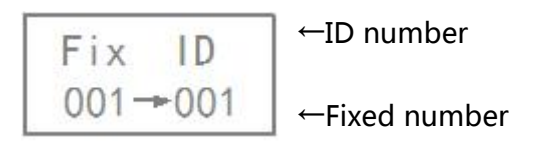

In this interface press left / right key can modify the number interface , as follows :<br>  $\boxed{\begin{array}{c} \text{F} \text{ i} \times \text{ I} \text{ D} \\ \text{001} \text{ } + \text{001}} \end{array}}$   $\begin{array}{c} \text{--ID number} \\ \text{--Fixed number} \end{array}}$ <br>  $\begin{array}{c} \text{--ID number} \\ \text{--Fixed number} \end{array}}$ <br>
In this in 7. Press again (**KDR)** can enter into fixed controller ID number interface ,as follows :<br>
F i x 1D<br>
001  $+$  001  $+$  Fixed number<br>
In this interface press left / right key can modify the number status , press plus/minus<br>
k F i x 1D<br>
controller's number<br>
In this interface press left / right key can modify the number status, press plus/minus<br>
key or number key can modify numbers, The front of number refers to the initial<br>
controller's number, F i x  $\begin{array}{|l|l|} \hline \text{F} & \text{D} & \text{-ID number} \ \hline \text{001} & \text{C} & \text{-Fixed number} \ \hline \end{array}$ <br>
In this interface press left / right key can modify the number statudely or number key can modify numbers , The front of number controller' s numb In this interface press left / right key can modify the number status , press plus/minus<br>
key or number key can modify numbers , The front of number refers to the initial<br>
controller' s number, the next number refers to t modify numbers , The front c<br>
e next number refers to the end of<br>
oller ID number<br>
Fermove controller fixed ID numbe<br>
←ID number<br>
←Remove

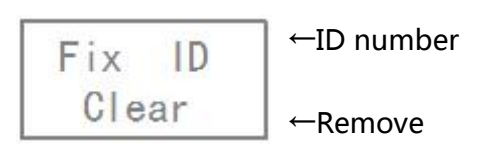

In this interface press ( $\overline{W}$ ) can remove controller fixed ID number interface, as follows:<br>  $\begin{array}{|l|l|}\n\hline\n\vdots & \downarrow \\
\hline\n\end{array}$   $\leftarrow$  ID number<br>  $\begin{array}{|l|l|}\n\hline\n\vdots & \downarrow \\
\hline\n\end{array}$   $\leftarrow$  Remove<br>
In this interface pre on the master controller .

**III. MR-BF12B Self-test setting**<br>In the MR-BF12B interface, press  $\overline{(\text{resr})}$  can enter into self-te **MR-BF12B Self-test setting**<br>In the MR-BF12B interface , press  $\overline{(\text{res})}$  can enter into self-test player interface , as<br>wws : III, MR-BF12B Self-test setting<br>
In the MR-BF12B interface , pre<br>
follows :<br>
FEST--

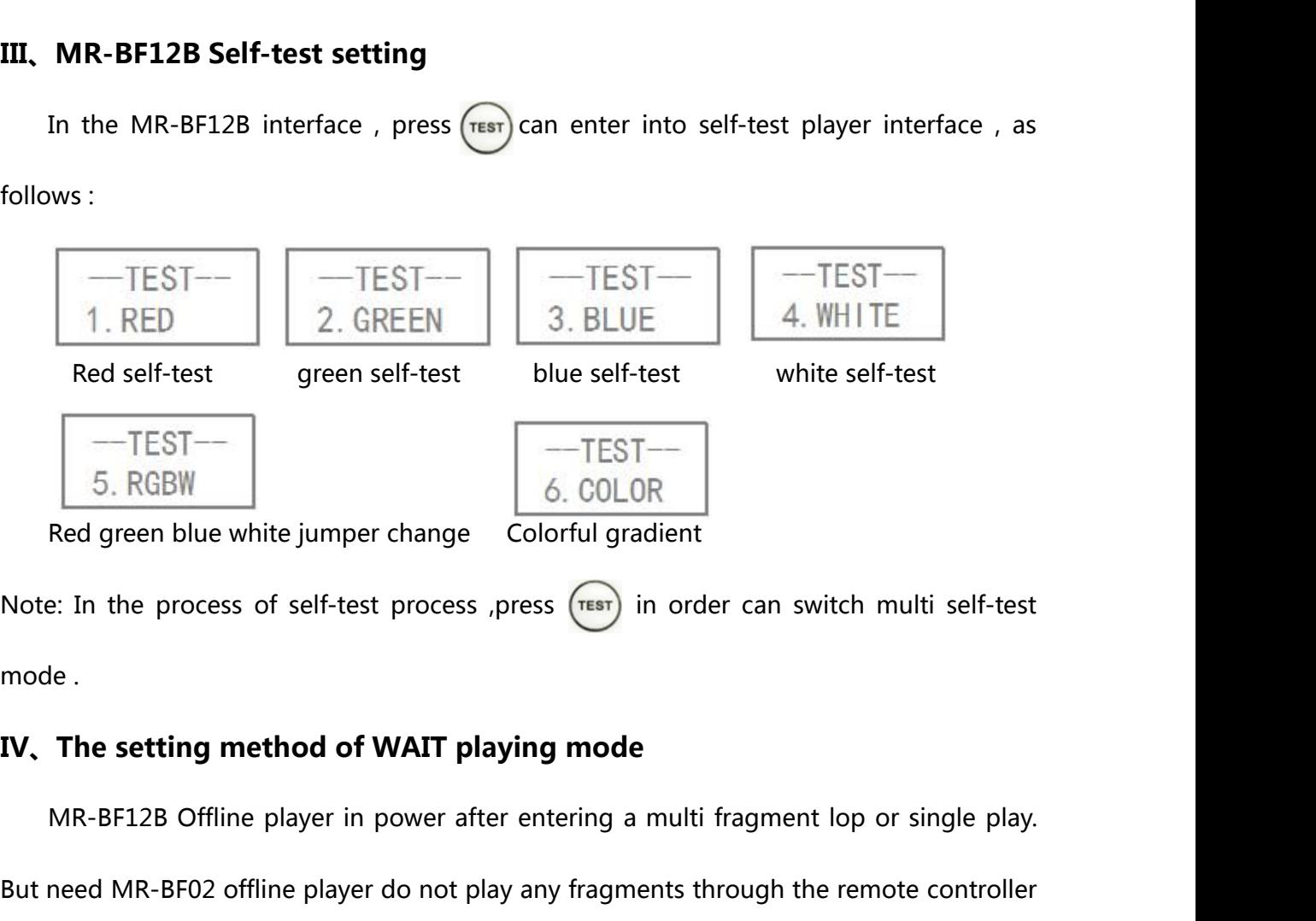

Red green blue white jumper change Colorful gradient<br>
Note: In the process of self-test process ,press (TEST) in order can switch multi self-test<br>
mode .<br> **IV. The setting method of WAIT playing mode**<br>
MR-BF12B Offline pla Note: In the process of self-test process ,press (TEST) in order can switch multi self-<br>mode .<br> **IV.** The setting method of WAIT playing mode<br>
MR-BF12B Offline player in power after entering a multi fragment lop or single

The setting method of WAIT playing mode<br>
MR-BF12B Offline player in power after entering a multi fragment lop or single play.<br>
need MR-BF02 offline player do not play any fragments through the remote controller<br>
elect the **IV, The setting method of WAIT playing mode**<br>
MR-BF12B Offline player in power after entering a multi fragment lop or single play.<br>
But need MR-BF02 offline player do not play any fragments through the remote controller<br> This play fragments is WAIT mode .<br>This play fragments is WAIT mode .<br>ower on , press <u>weau</u> can enter into<br>times until select to INDEX=WAIT, as<br>←WAIT mode<br>**etting parameters But need MR-BFU2 Omme player do not play any fragments infougroup**<br> **V** to select the playback. This play fragments is WAIT mode.<br>
After MR-BF12B power on , press (**MRC**) can enter into fragments press plus/minus many tim

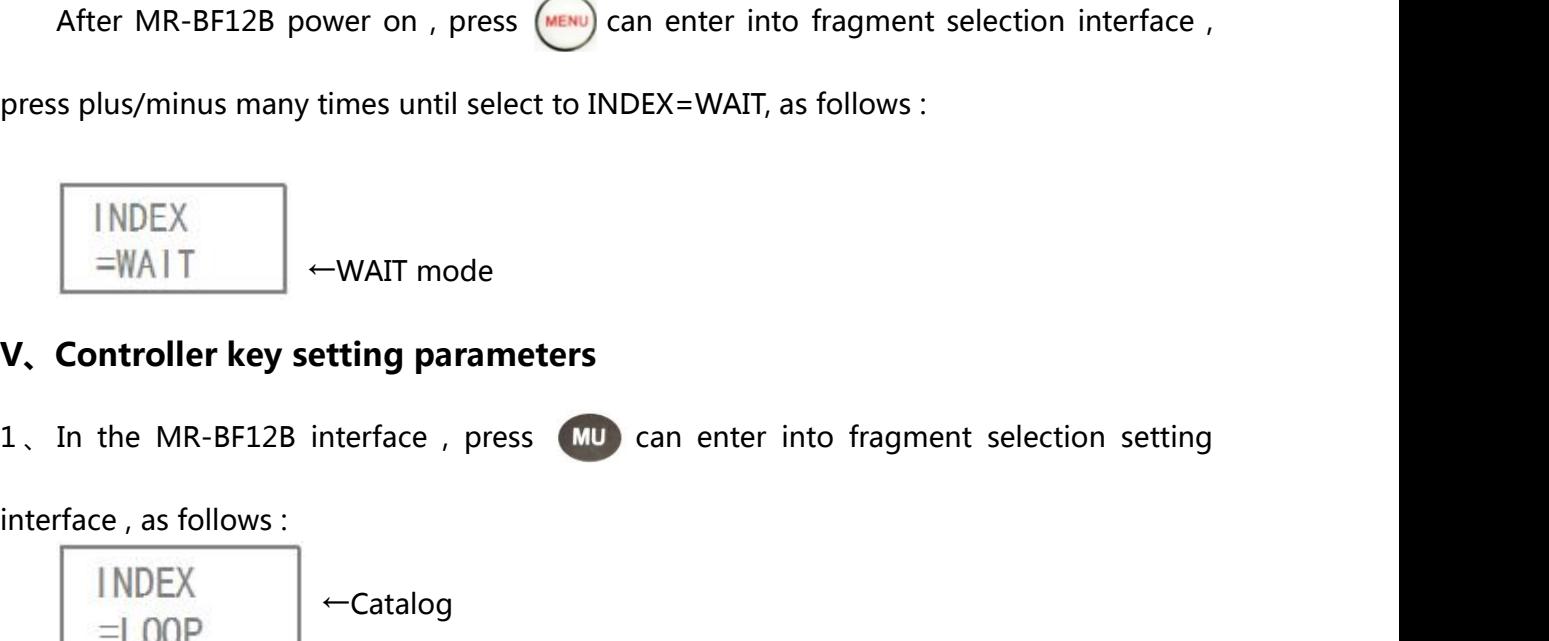

←Catalog

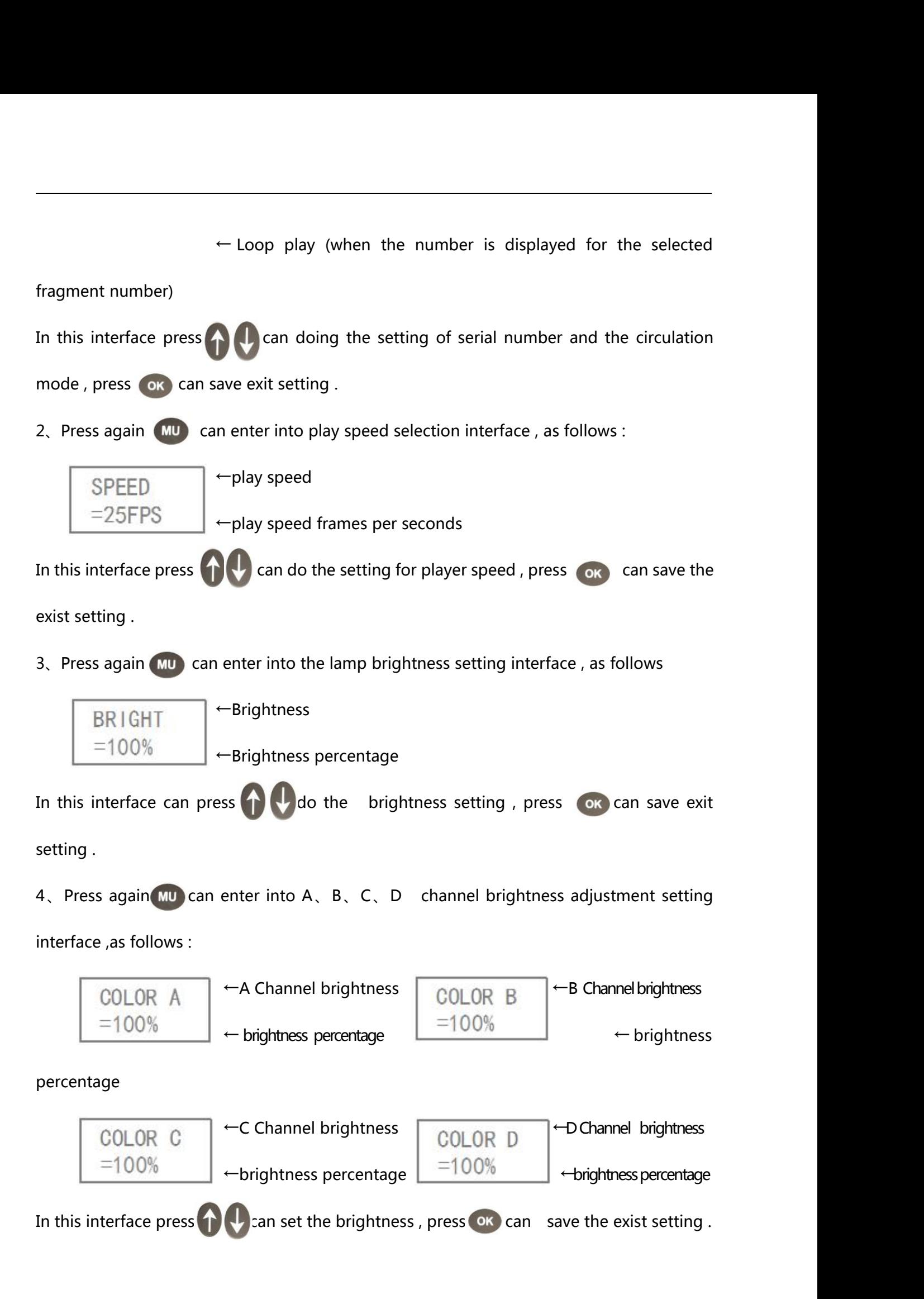

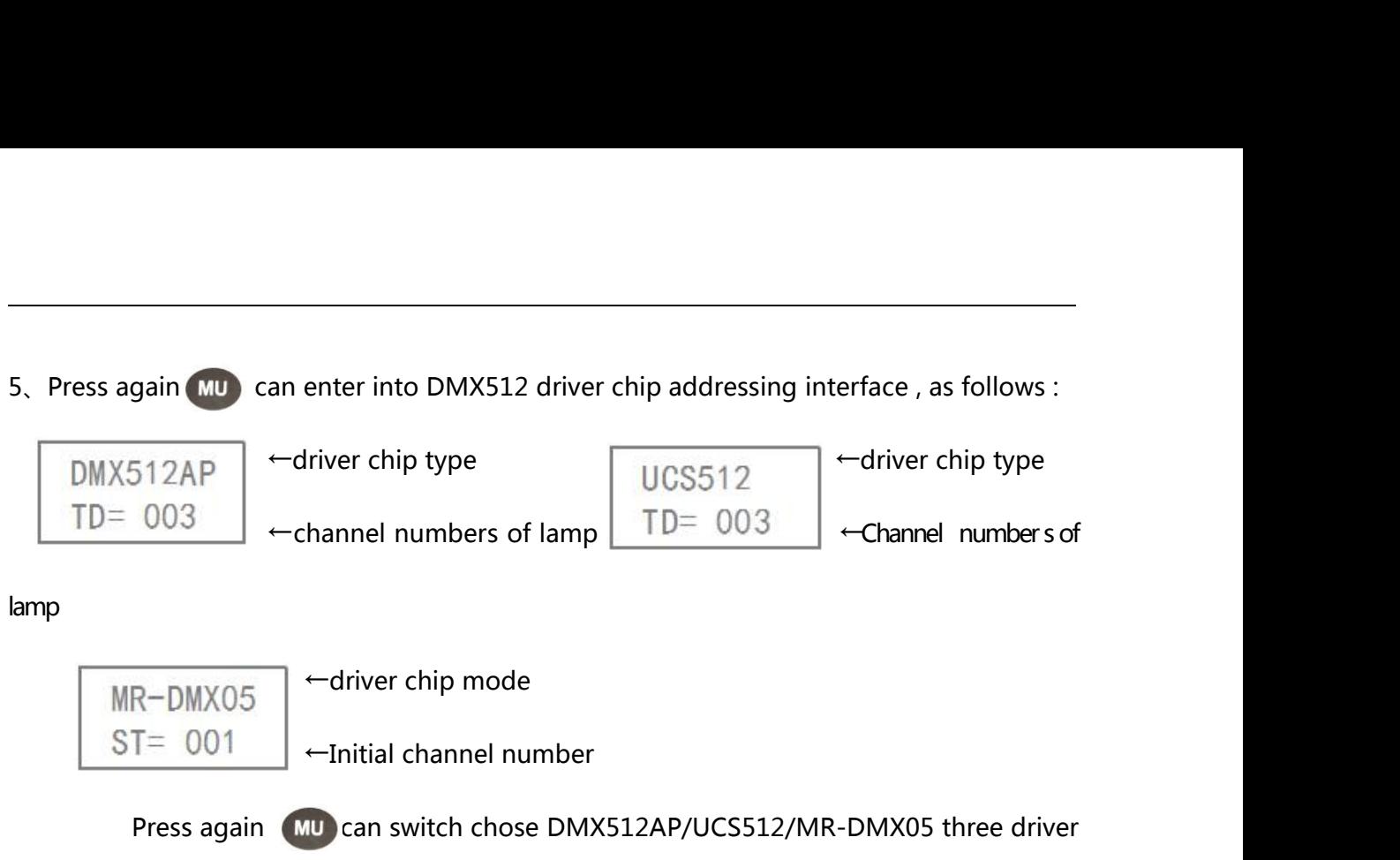

lamp

Frequency of the press again can switch chose DMX5122AP/UCS512/MR-DMX05<br>
Press again can switch chose DMX512AP/UCS512/MR-DMX05 three driver<br>
Press again comparison consult channel numbers and initial channel numbers,<br>
pre TD= 003 <br>
channel numbers of lamp<br>  $MR-DMX05$ <br>  $ST = 001$ <br>
Channel number<br>
Press again (MD) can switch chose DMX512AP/UCS512/MR-DMX05 three driver<br>
chip mode, press  $\bigcirc$  can set it's unit channel numbers and initial channel n **IMR-DMX05**<br>
ST= 001  $\leftarrow$  driver chip mode<br>
Press again (MU) can switch chose DMX512P<br>
chip mode, press (DU) can set it's unit channel nur<br>
press (OK) can addressing written.<br>
Note : in the normal status of video player MR-DMX05 <br>
ST= 001 <br>  $\leftarrow$  Initial channel number<br>
Press again (10) can switch chose DMX512AP/UCS512/MR-DMX05 three driver<br>
mode , press (1  $\leftarrow$  can set it' s unit channel numbers and initial channel numbers ,<br>
s or can SI= 001  $\leftarrow$  Initial channel number<br>
Press again (MU) can switch chose DMX512AP/UCS512/MR<br>
chip mode, press ( $\bullet$  Can set it' s unit channel numbers and initial<br>
press (ok can addressing written.<br>
Note : in the normal st Press again CMD can switch chose DMX512AP/UCS512/MR-DMX05 three driver<br>
chip mode , press CM can set it' s unit channel numbers and initial channel numbers ,<br>
press CM can addressing written.<br>
Note : in the normal status

can set it' s unit channel numbe<br>  $\mu$  written.<br>
I status of video player playing<br>  $\mu$  ressing interface .<br>
Fermove the controller fixed ID nur<br>
←ID Number<br>
←Remove

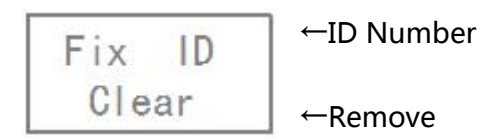

Note : in the normal status of video player playing, long press  $\rho_M$  can enter into<br>DMX512 driver chip addressing interface.<br>6. Press again  $\rho_M$  can remove the controller fixed ID number interface, as follows :<br> $\begin{array}{|l$ DMX512 driver chip addressing interface .<br>
6. Press again (MU) can remove the controller fixe<br>  $Fix$  ID  $\leftarrow$  TD Number<br>
Clear  $\leftarrow$  Remove<br>
n this interface can press (or remove all the co<br>
the master controller .<br>
VI, Th **EXECTE OF A THE REMOTED MULTER CONTROLLER SURFERENCE AND CONTROLLER TO NUMBER CONTROLLER CONTROLLER CONTROLLER SURFERENCE AND THE PERIOD OF PLAYING THE PRIOR OF PLAYING THE PRIOR OF PLAYING THE PRIOR OF PLAYING THE PRIOR**  $\begin{array}{|c|c|c|}\n\hline \text{Fix} & \text{ID} & \text{-ID Number} \\
\hline \text{Clear} & \text{--Remove} \\
\hline \text{the master controller} & \text{--Remove} \\
\hline \text{the master controller} & \text{--} \\
\hline \text{VI, The remote operation of playing} \\
\hline \text{1, Close master controller playing} & \text{When MR-BF12B playing press} & \text{--Cone} \\
\hline \text{I, The model of the image shows the system of the image.}\n\hline \text{F1, The model of the image shows the system of the image.}\n\hline \text{F2, The model of the image shows the system of the image.}\n\hline \text{F3, The model of the$ Given MR-BF12B Playing press controller iD number which connected on<br>
master controller .<br> **The remote operation of playing**<br>
Close master controller playing<br>
When MR-BF12B Playing press **cb** can switch master controller p screen shows: "No PLAY", the lamps become black .<br> **Screen shows:** "No PLAY", the lamps become black .<br>
2. Pause the Master playing<br>
2. Pause the Master playing

the master controller .<br> **VI. The remote operation of playing**<br>
1. Close master controller playing<br>
2. Pause the Master playing<br>
2. Pause the Master playing<br>
In the MR-BF12B playing interface press (OK) can The remote operation of playing<br>
Ilose master controller playing<br>
Vhen MR-BF12B Playing press (C) can switch master controller play . LCD display<br>
Pause the Master playing<br>
In the MR-BF12B playing interface press (OK) can

LCD screen display "PAUSE", The color of the lamp stays in the frame before stopping.<br>3、Adjust the program fragment

LCD screen display "PAUSE", The color of the lamp<br>3. Adjust the program fragment<br>When some of the fragment paying, can pres Experient display "PAUSE", The color of the lamp stays in the frame before stopping.<br>
Lijust the program fragment<br>
When some of the fragment paying , can press  $\bigcap_{n=1}^{\infty}$  or  $\bigcap_{n=1}^{\infty}$  remote controller<br>
Der key LCD screen display "PAUSE", The color of the lamp stays in the fra<br>3. Adjust the program fragment<br>When some of the fragment paying, can press<br>number key to adjust playing fragment.<br>4. Check the master controller current ti LCD screen display "PAUSE", The color of the lamp stays in the fra<br>3. Adjust the program fragment<br>When some of the fragment paying, can press<br>number key to adjust playing fragment.<br>4. Check the master controller current ti screen display "PAUSE", The color of the lamp stays in the frame before stopping.<br>
Adjust the program fragment<br>
When some of the fragment paying, can press  $\bigodot$  or  $\bigodot$  remote controller<br>
ble key to adjust playing fra 3, Adjust the program fragment<br>When some of the fragment paying, can press<br>number key to adjust playing fragment.<br>4, Check the master controller current time<br>In the MR-BF12B master controller playing interface p<br>can be dis **CONTIFY AND ACTES CONTROLLER IN A CHECK CONTROLLER IN A CHECK CONTROLLER IN A Check the master controller current time<br>
In the MR-BF12B master controller playing interface press<sup>(Time</sup>):he current ma<br>
Controller installat** When some of the fragment paying, can<br> **I.** A. Check the master controller current time<br>
In the MR-BF12B master controller playin<br>
can be displayed on the LCD display.<br> **Controller installation applicatio**<br> **I.** Offline mo

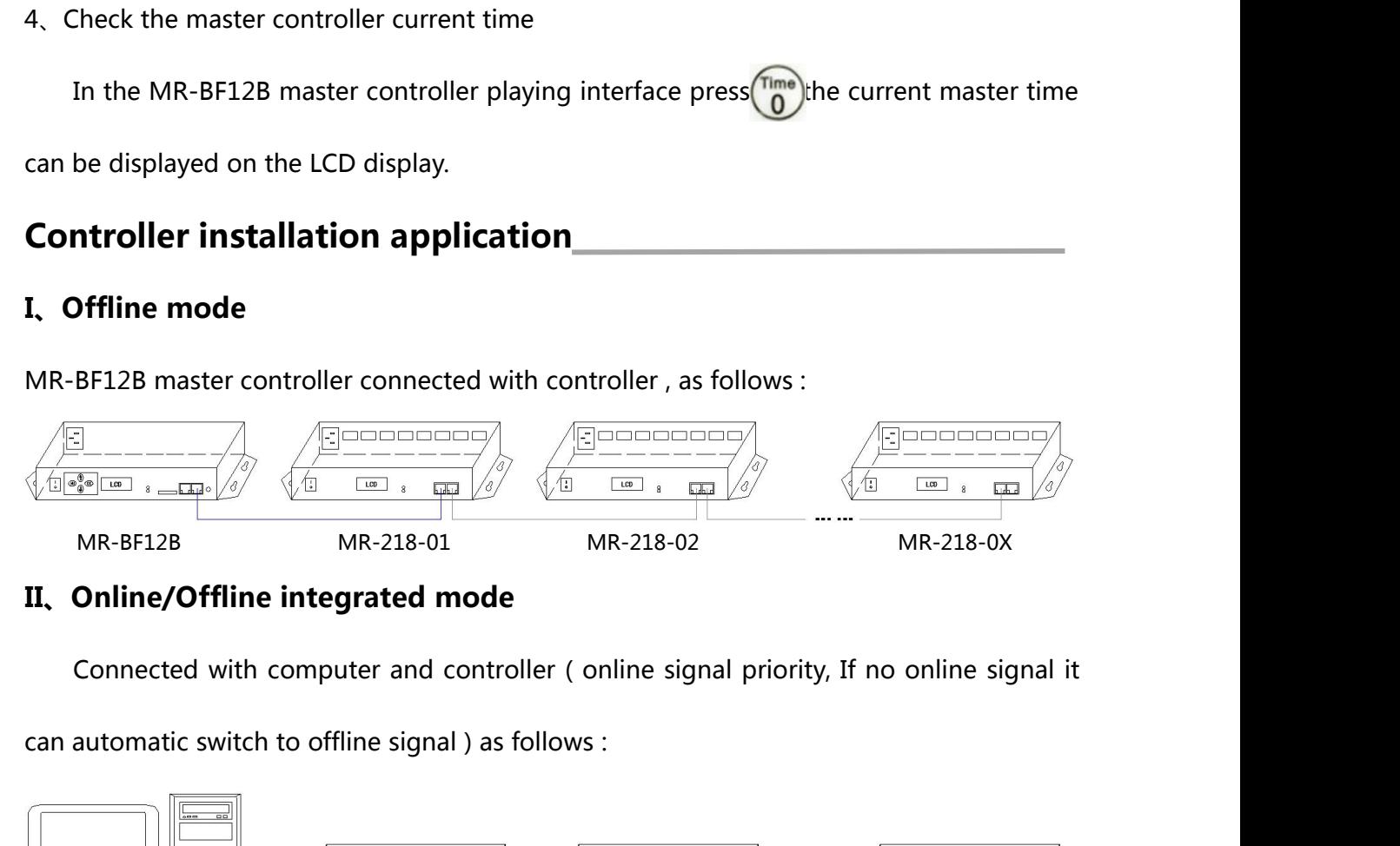

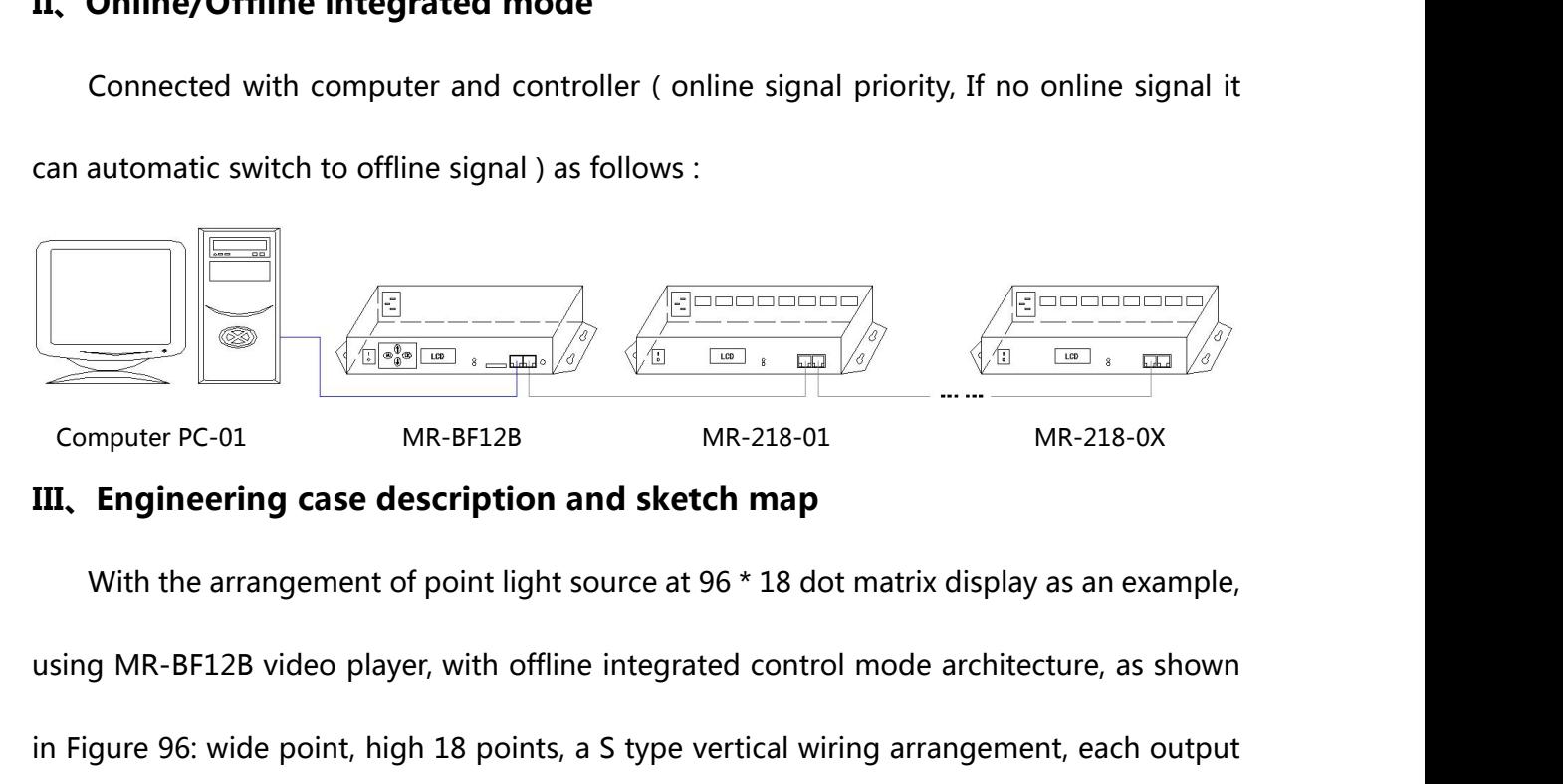

Computer PC-01 MR-BF12B<br>
Computer PC-01 MR-BF12B MR-218-01 MR-218-02<br>
With the arrangement of point light source at 96 \* 18 dot matrix display as an example,<br>
using MR-BF12B video player, with offline integrated control m

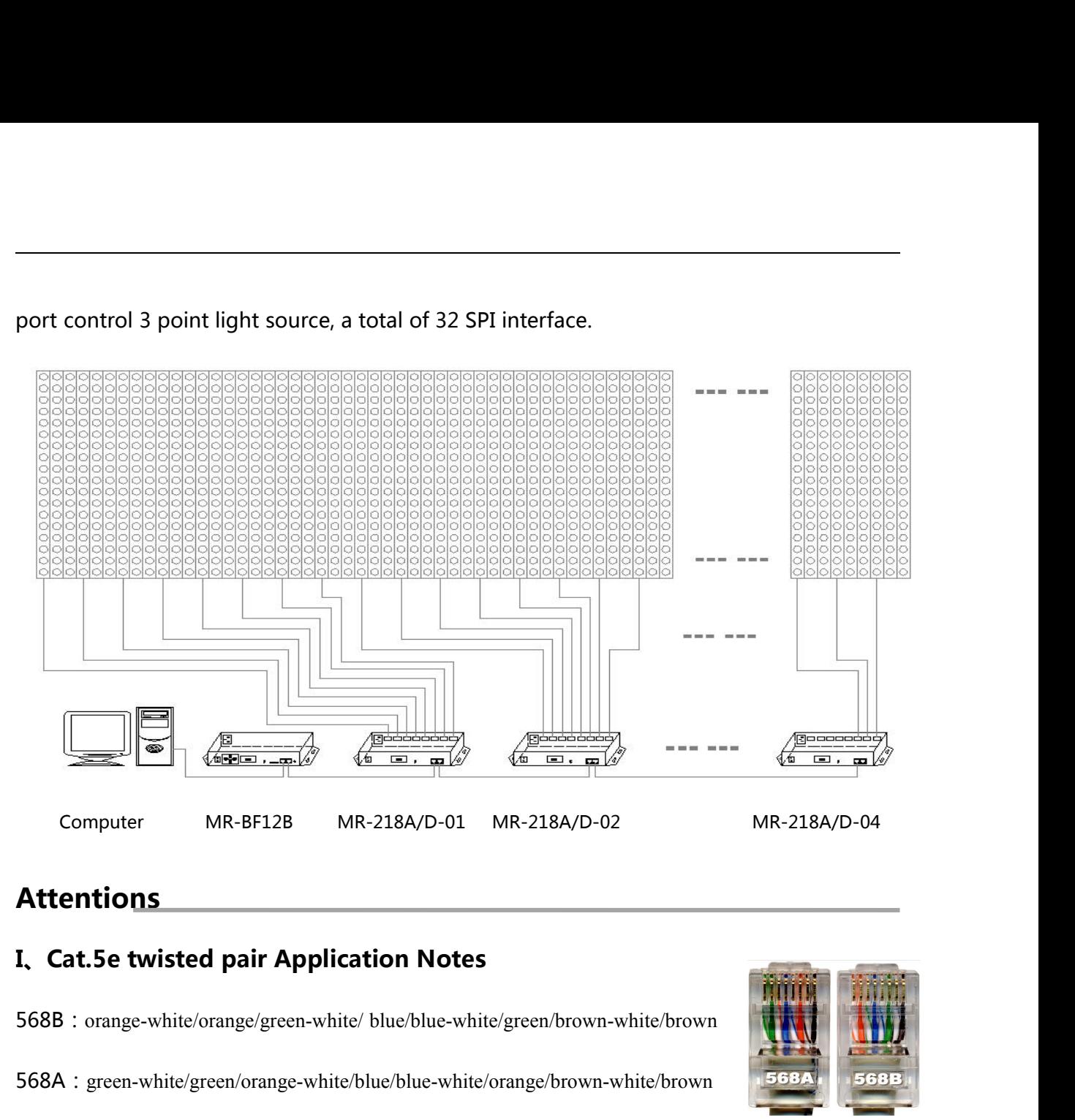

# **Attentions**

568A:green-white/green/orange-white/blue/blue-white/orange/brown-white/brown

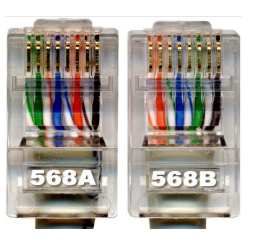

Example: This SP12B MR-216A/D-01 MR-216A/D-02<br>
Controller and offline master controller and switch these three devices between<br>
The Controller and offline master controller and switch these three devices between<br>
The using Attentions<br>
I. Cat.5e twisted pair Application Notes<br>
568B : orange-white/orange/green-white/blue/blue-white/orange/brown-white/brown<br>
568A : green-white/green/orange-white/blue/blue-white/orange/brown-white/brown<br>
Control 1. Cat.5e twisted pair Application Notes<br>
568B : orange-white/orange/green-white/blue/blue-white/green/brown-white/brown<br>
568A : green-white/green/orange-white/blue/blue-white/orange/brown-white/brown<br>
Controller and offli S68B : orange-white/orange/green-white/blue/blue-white/green/brown-white/brown<br>
S68A : green-white/green/orange-white/blue/blue-white/orange/brown-white/brown<br>
Controller and offline master controller and switch these thre **III.archarge Sook Figreen.**<br> **III.archarge Controller and switch these three devices betwere deach other using a crossover cable is better, One head is 568B, the other head is 568<br>
Above any equipment and computer room wi** ner using a crossover cable is better , One head is 568B, the other head is 568A.<br>
In equipment and computer room with a straight line , that is both 568B or 568A ,<br>
Iefine the order of the straight line,<br>
Iefine the order

Above any equipment and computer room with a straight line, that is both 568B or 568A<br>Do not define the order of the straight line,<br>II. MR-BF12B Controller SD Card Application Notes<br>MR-BF12B SD memory card is used on the c

**III. Controller connect to ground application notes**<br>MR-BF12B Controller using metal case, rated supply voltage is AC100V-240V Controller connect to ground application notes<br>MR-BF12B Controller using metal case , rated supply voltage is AC100V-240V ,<br>refore, it is necessary to ensure the effective grounding of the controller equipment and III, Controller connect to ground application notes<br>MR-BF12B Controller using metal case, rated supply voltage is AC100V-240V,<br>Therefore, it is necessary to ensure the effective grounding of the controller equipment and<br>th III, Controller connect to ground application notes<br>MR-BF12B Controller using metal case, rated supply voltage if<br>Therefore, it is necessary to ensure the effective grounding of the contro<br>the effective grounding of the me